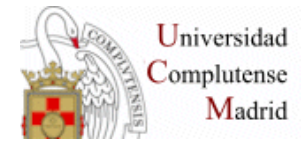

**EXPERTO EN ENFERMERÍA DE LA ACTIVIDAD FÍSCA Y EL DEPORTE. BÚSQUEDAS BIBLIOGRÁFICAS.** 

# **WEB DE LA BIBLIOTECA**: VPN, navegar identificado

# **LIBROS ELECTRÓNICOS:**

- Atlas interactivo de anatomía radiológica
- Clinical Key Student
- Eureka

# **CISNE: Mi Cuenta**

- Libro FR: título + filtro de autor: anatomía con orientación clínica
- Búsqueda avanzada: Anatomía + Netter / Nutrición deportiva
- Resultados de la búsqueda: hacer una lista.

# **PUBMED**

- **Búsqueda**
- Búsqueda sencilla**:** Campo libre/ todos los campos: Nursing, Nutrition
- Estrategias de búsqueda Truncamiento: Diet\*, Materia en frase: "Family Medicine", "Body mass", "Body image", "Spanish Flu"/" Spanish Influenza**"**
- Búsqueda combinda**:** Operadores: AND, OR, NOT AND: fracture\* AND pelvic OR: AIDS OR HIV, Ego OR Self, Smok\* OR Tobacco NOT: Cholesterol NOT Tobacco, Diabetes NOT gestatio\*/ (Diabetes AND gestation\*)
- Búsqueda en Campos**:** Ejemplo 1: Title: Cardiovascular\* Title: Exercise Cardiovascular\*[Title] AND Exercise\*[Title] Ejemplo 2: Title: Hypertension Autor: Ruilope Hypertension[Title] AND Ruilope[Author]
- **Historial de la búsqueda: History** Ejemplo 3: Treatment[Title] OR Rehabilitation[Title] Fracture[Title] AND Femur[Title] (Fracture[Title] AND Femur[Title]) AND (Treatment[Title] OR Rehabilitation[Title])
- **Búsqueda desde el Tesauro Mesh** Consulta de los términos aceptados en el tesauro: Ejemplo 4: Sport medicine

Búsqueda desde el MeHS:

Ejemplo 5: "Sports Medicine"[Mesh] AND "Nursing"[Mesh]

- **Resultados**
	- Filtros: textos completos, ampliar opciones de filtro…
		- Formatos: ampliado o reducido, texto plano, etc.
	- Referencia: estilo de cita, "Similar": relacionados por la materia. Compara términos del título, resumen y MeSH
	- Operar con los resultados de la búsqueda: enviar, guardar, portapapeles.
	- **Alertas o DSI**
		- Crear una cuenta en MyNCBY; hacer un registro con la opción Register for an NCBI account
		- Recuperar una búsqueda del historial o una nueva
		- Opción Create alert

# **CINAHL**

- Acceso: Biblioteca de la Facultad de Enfermería: Fuentes de información. Página de Cinahl.
- Búsqueda
- Página de límites
- Búsqueda directa con operadores: AND, OR, NOT Ejemplo 7: Sport\* AND Nursing (AND Care\*)
- Búsqueda desde el tesauro: Ejemplo 8: Fracture- desplegar Factures (en plural) seleccionar Knee Fractures y buscar.
- Resultados de la búsqueda: Filtros: texto completo Seleccionar algunos registros de la lista y añadir a la carpeta "Materiales": Imprimir: formato "Cita", estilo "Vancouver" Enviar: formato HTLM, detallado, pdf en archivo. Guardar: crear un fichero de texto y guardar con el navegador; Exportar: crear un fichero y guardar para exportar a un gestor bibliográfico.

## **Más información:**

<https://biblioteca.ucm.es/med/cursos-de-formacion-materiales>

## **PubMed ByPass:**

[https://biblioteca.ucm.es/data/cont/media/www/pag-](https://biblioteca.ucm.es/data/cont/media/www/pag-102712/pubmed%20presentaci%C3%B3n%202019.pdf)

[102712/pubmed%20presentaci%C3%B3n%202019.pdf](https://biblioteca.ucm.es/data/cont/media/www/pag-102712/pubmed%20presentaci%C3%B3n%202019.pdf)

#### **PubMed for Nurses**

<https://www.nlm.nih.gov/bsd/disted/nurses/filters.html>

## **CIHAHL: página de la Biblioteca de la Facultad de Enfermería de la UCM**

<https://biblioteca.ucm.es/enf/cinahl>

#### **ByPass:**

<https://biblioteca.ucm.es/formacioncienciasdelasalud/listado-completo-de-sesiones>